Oracle Banking Credit Facilities Process Management LDAP Setup Guide Release 14.7.3.0.0 Part No. F95945-01 March 2024

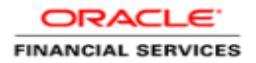

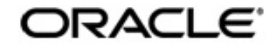

Oracle Banking Credit Facilities Process Management - LDAP Setup Guide

Oracle Financial Services Software Limited Oracle Park Off Western Express Highway Goregaon (East) Mumbai, Maharashtra 400 063 India Worldwide Inquiries: Phone: +91 22 6718 3000 Fax: +91 22 6718 3001 www.oracle.com/financialservices/

Copyright © 2024, Oracle and/or its affiliates. All rights reserved.

Oracle and Java are registered trademarks of Oracle and/or its affiliates. Other names may be trademarks of their respective owners.

U.S. GOVERNMENT END USERS: Oracle programs, including any operating system, integrated software, any programs installed on the hardware, and/or documentation, delivered to U.S. Government end users are "commercial computer software" pursuant to the applicable Federal Acquisition Regulation and agency-specific supplemental regulations. As such, use, duplication, disclosure, modification, and adaptation of the programs, including any operating system, integrated software, any programs installed on the hardware, and/or documentation, shall be subject to license terms and license restrictions applicable to the programs. No other rights are granted to the U.S. Government.

This software or hardware is developed for general use in a variety of information management applications. It is not developed or intended for use in any inherently dangerous applications, including applications that may create a risk of personal injury. If you use this software or hardware in dangerous applications, then you shall be responsible to take all appropriate failsafe, backup, redundancy, and other measures to ensure its safe use. Oracle Corporation and its affiliates disclaim any liability for any damages caused by use of this software or hardware in dangerous applications.

This software and related documentation are provided under a license agreement containing restrictions on use and disclosure and are protected by intellectual property laws. Except as expressly permitted in your license agreement or allowed by law, you may not use, copy, reproduce, translate, broadcast, modify, license, transmit, distribute, exhibit, perform, publish or display any part, in any form, or by any means. Reverse engineering, disassembly, or decompilation of this software, unless required by law for interoperability, is prohibited. The information contained herein is subject to change without notice and is not warranted to be error-free. If you find any errors, please report them to us in writing.

This software or hardware and documentation may provide access to or information on content, products and services from third parties. Oracle Corporation and its affiliates are not responsible for and expressly disclaim all warranties of any kind with respect to third-party content, products, and services. Oracle Corporation and its affiliates will not be responsible for any loss, costs, or damages incurred due to your access to or use of third-party content, products, or services.

# **Table of Contents**

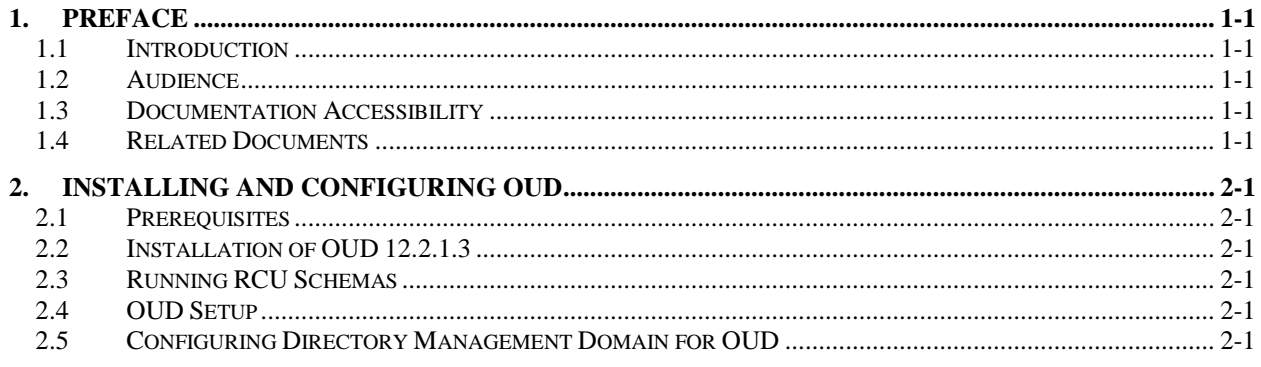

# **1. Preface**

#### <span id="page-3-1"></span><span id="page-3-0"></span>**1.1 Introduction**

LDAP server is used by Plato Api-gateway application, which uses plato-security-jwt to get details from ldap server and authentication against the input details to create tokens. If enterprise level LDAP server is not present, use OUD 12.2.1.3 as LDAP server and configure the details in SECURITY\_CONFIG INC script.

```
Insert into SECURITY CONFIG (ID, KEY, VALUE) values (1, 'USER STORE', 'LDAP');
Insert into SECURITY_CONFIG (ID, KEY, VALUE) values (2, 'JWT_EXP_SECONDS', '3600');
Insert into SECURITY_CONFIG (ID, KEY, VALUE) values (3, 'JWT_ALGORITHM', 'HS512');
Insert into SECURITY CONFIG (ID, KEY, VALUE) values (4, 'LDAP URL', 'ldap://localhost:12345');
Insert into SECURITY CONFIG (ID, KEY, VALUE) values (5, 'LDAP SERVER USER', 'uid=admin');
Insert into SECURITY CONFIG (ID, KEY, VALUE) values (6, 'LDAP SERVER BASE', 'dc=oracle, dc=com');
Insert into SECURITY CONFIG (ID, KEY, VALUE) values (7, 'LDAP SERVER CREDENTIAL', 'VIKSIMFfjVbfcpA7Qheh8Q == ');<br>Insert into SECURITY CONFIG (ID, KEY, VALUE) values (8, 'LDAP USER SEARCH BASE', 'ou=people');
Insert into SECURITY CONFIG (ID, KEY, VALUE) values (9, 'LDAP USER PREFIX', 'uid');
Insert into SECURITY CONFIG (ID, KEY, VALUE) values (10, 'CORS ALLOWED ORGINS', 'localhost');<br>Insert into SECURITY CONFIG (ID, KEY, VALUE) values (11, 'LDAP SERVER CREDENTIAL SALT', '0.948262845');
Insert into SECURITY_CONFIG (ID, KEY, VALUE) values (12, 'USER_HEADER_ATTRIBUTE_KEY', 'userId');
Insert into SECURITY CONFIG (ID, KEY, VALUE) values (13, 'USER HEADER ATTRIBUTE REQUIRED', 'Y');
```
### <span id="page-3-2"></span>**1.2 Audience**

This document is intended for WebLogic admin or ops-web team who are responsible for installing the OFSS banking products.

### <span id="page-3-3"></span>**1.3 Documentation Accessibility**

For information about Oracle's commitment to accessibility, visit the Oracle Accessibility Program website at [http://www.oracle.com/pls/topic/lookup?ctx=acc&id=docacc.](http://www.oracle.com/pls/topic/lookup?ctx=acc&id=docacc)

#### <span id="page-3-4"></span>**1.4 Related Documents**

- Common Core Services Installation Guide
- Day 0 Setup Guide
- ANNEXURE-1
- Oracle Banking Credit Facilities Process Management Pre-Installation Guide
- Oracle Banking Credit Facilities Process Management Services Installation Guide
- Oracle Banking Credit Facilities Process Management User Interface Installation Guide
- Oracle Banking Credit Facilities Process Management Conductor Process Installation Guide
- Plato Infrastructure Services Installation Guide
- Security Management System Services Installation Guide
- SSL Setup Guide

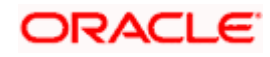

# **2. Installing and Configuring OUD**

### <span id="page-4-1"></span><span id="page-4-0"></span>**2.1 Prerequisites**

Oracle fusion middleware 12.2.1.3 should be installed on the machine prior to OUD 12.2.1.3 installation. For configuring OUD directory management domain, RCU schemas should be present.

## <span id="page-4-2"></span>**2.2 Installation of OUD 12.2.1.3**

Refer this oracle documentation on how to install OUD <https://docs.oracle.com/middleware/12213/oud/install.htm>

### <span id="page-4-3"></span>**2.3 Running RCU Schemas**

For configuring domain with directory management template, RCU schemas has to be provided. Refer this document for creating RCU schemas using 12.2.1.3 middleware home. <https://docs.oracle.com/middleware/12213/lcm/RCUUG/RCUUG.pdf>

### <span id="page-4-4"></span>**2.4 OUD Setup**

Refer this oracle documentation to setup LDAP (and LDAPS) OUD directory. [https://docs.oracle.com/middleware/12213/oud/OUDIG/setting-oracle-unified-directory-directory](https://docs.oracle.com/middleware/12213/oud/OUDIG/setting-oracle-unified-directory-directory-server.htm#OUDIG00049)[server.htm#OUDIG00049](https://docs.oracle.com/middleware/12213/oud/OUDIG/setting-oracle-unified-directory-directory-server.htm#OUDIG00049)

# <span id="page-4-5"></span>**2.5 Configuring Directory Management Domain for OUD**

Refer this oracle documentation on how to configure domain for OUD with directory management template.

[https://docs.oracle.com/middleware/12213/oud/OUDIG/installing-oracle-unified-directory](https://docs.oracle.com/middleware/12213/oud/OUDIG/installing-oracle-unified-directory-software.htm#OUDIG-GUID-3EB44650-2322-445B-90B7-00BAFCEA1B8D)[software.htm#OUDIG-GUID-3EB44650-2322-445B-90B7-00BAFCEA1B8D](https://docs.oracle.com/middleware/12213/oud/OUDIG/installing-oracle-unified-directory-software.htm#OUDIG-GUID-3EB44650-2322-445B-90B7-00BAFCEA1B8D)

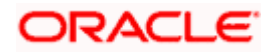